*М О У Г И М Н А З И Я № 1 2 М А С Т Е Р - П Р О Е К Т « И Н Ф О Р М А Т И З А Ц И Я »*

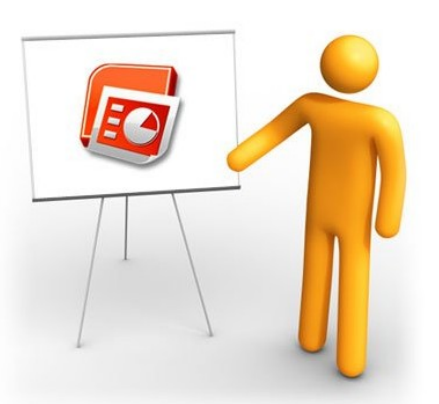

## **Путеводитель по программе PowerPoint**

6.12.2011

Чем презентация может быть полезна именно Вам?

Презентация станет для Вас настоящим помощником.

- С еѐ помощью Вы сможете:
- + Оживить свои уроки;
- + Повысить эффективность уроков;
- + Наглядно дать объяснение ученикам;
- + Повысить свой авторитет среди учителей.

Делая презентацию самостоятельно, без посредников, Вы получите следующие преимущества и недостатки:

**Авторство на презентацию будет принадлежать Вам и только Вам.** 

**Вы будете знать как ЭТО работает.** Если Вам вдруг потребуется что-то поменять, или добавить в презентацию, то для Вас это будет плѐвым делом.

**Квалификация.** На сегодняшний день умение делать презентации очень ценится, и с годами эта "ценность" будет только расти. Т.к. применение презентаций становится все шире и шире. Поэтому это будет отличная инвестиция в самого себя.

**Неповторимый дизайн.** Вы сможете делать свои собственные шаблоны для презентаций, которых ни у кого не будет, это выделит Вас из толпы, которая применяет стандартные шаблоны.

н **Вы свободны в своем творчестве.** Бывает такое что Вы видите свою будущую презентацию, но объяснить человеку как она должна выглядеть не можете, поэтому заказанная презентация может не соответствовать Вашему описанию, если же Вы самостоятельно будете работать в PowerPoint, то эта проблема также отпадает..

Вам придется немножко потрудиться и разобраться в программе, прежде чем начать работать в ней.

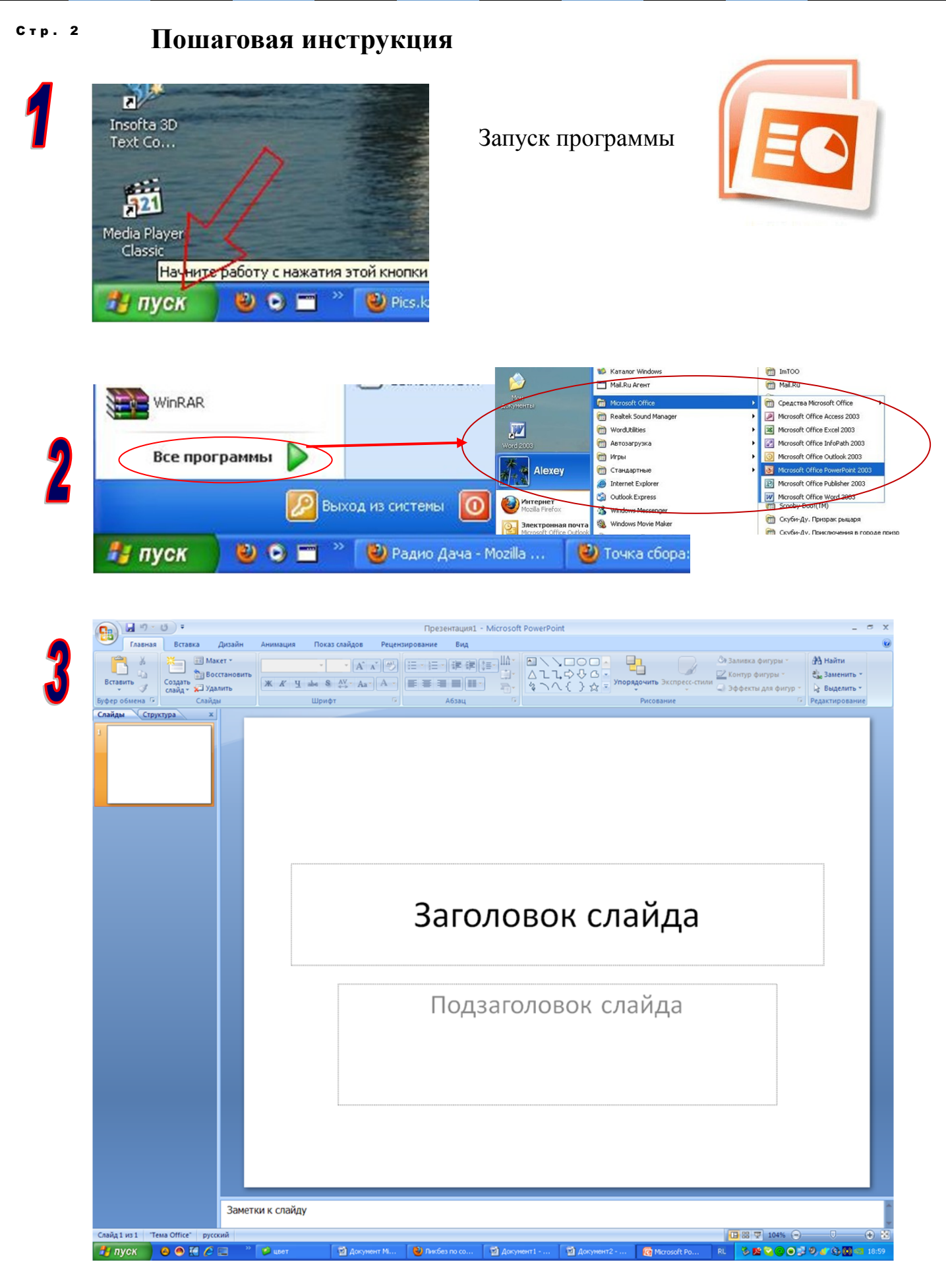

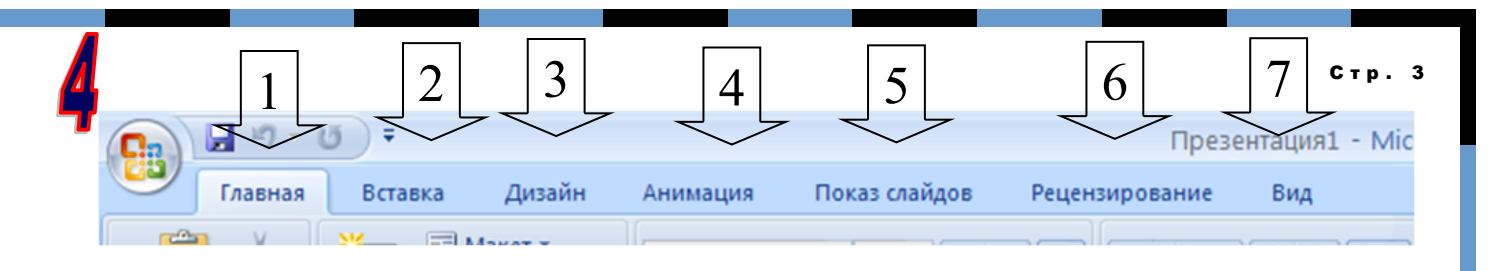

Верхняя панель, соответственно щёлкая по тексту, вы сможете выбирать подпунк-**ТЫ:** 

1. Главная – этот подпункт поможет вам установить шрифт в презентации, создать новый слайд, нарисовать фигурки, и применить экспресс стили к выделенному тексту, картинке и тд.

2. Вставка в этом подпункте вы сможете вставить любой объект презентации например: рисунок, таблицу, диаграмму, номер слайда, дату, фильм, звук и тд.

3. Дизайн, этот подпункт поможет вам выбрать задний фон вашей презентации, установить стилистику шрифтов и тп. Но что бы ваша презентация была оригинальна вы должны приукрасить её своими картинками...

4. Анимация в этом подпункте вы сможете выбрать наиболее подходящий для вас переход между слайдами, задать ему время и тп., а так же установить анимацию на картинки, текст.

5. Показ слайдов, из названия подпункта думаю понятна его суть и в прицепе ничего сложного он собой не представляет.

6. Рецензирование, здесь собраны в основном лексические функции.

7. Вид – здесь вы сможете настроит удобную для вас гамму презентации, использовать масштаб. 

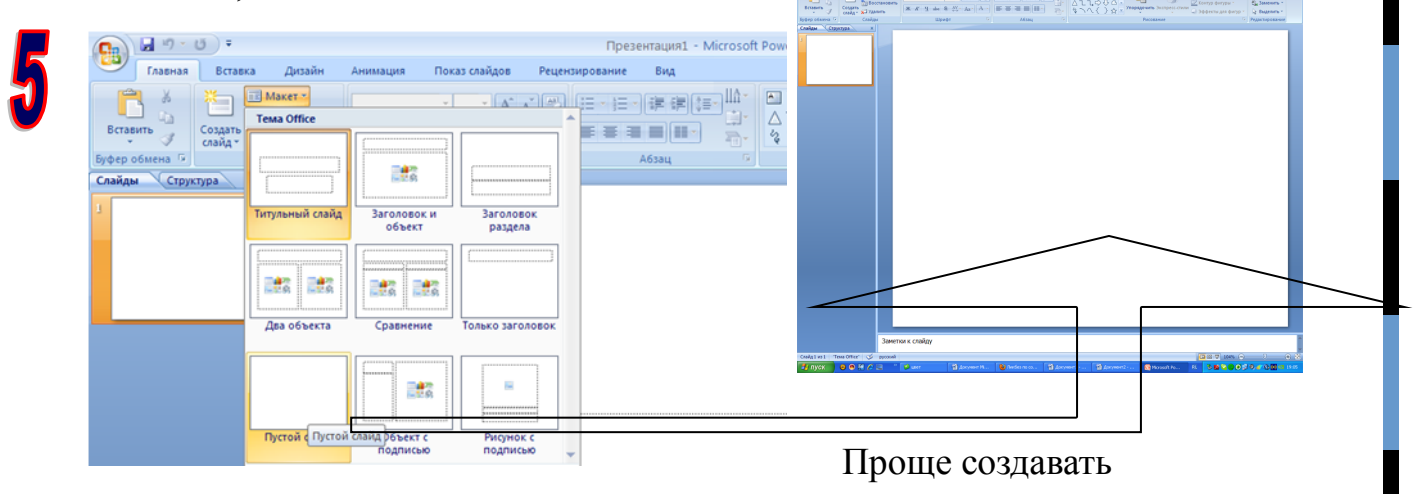

презентацию с пустого слайда

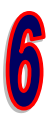

## Создание дизайна слайда

Нажимаем вкладку дизайн и видим предложенные нам темы, можно выбрать понравившуюся нам тему.

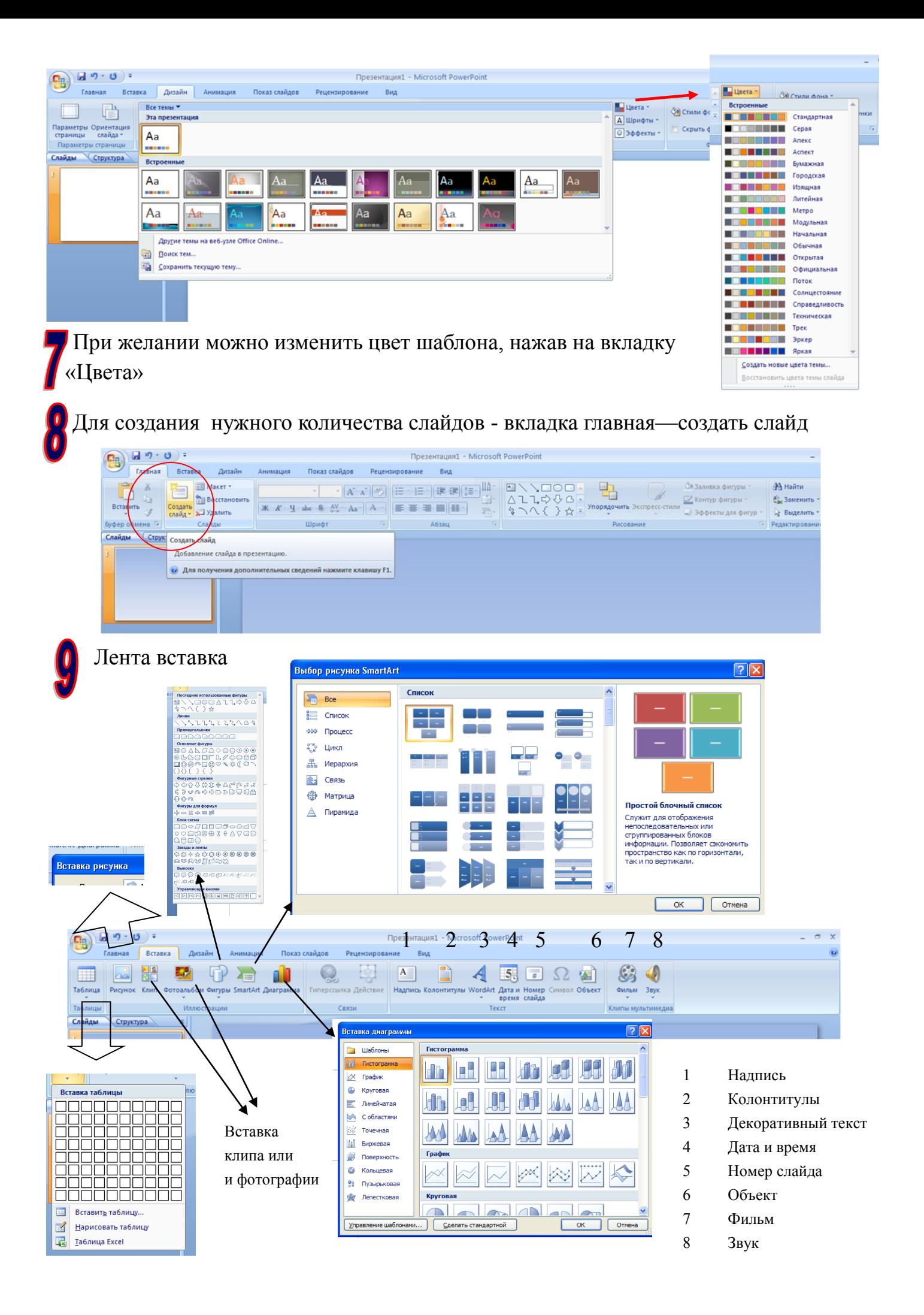